# **Table of Contents**

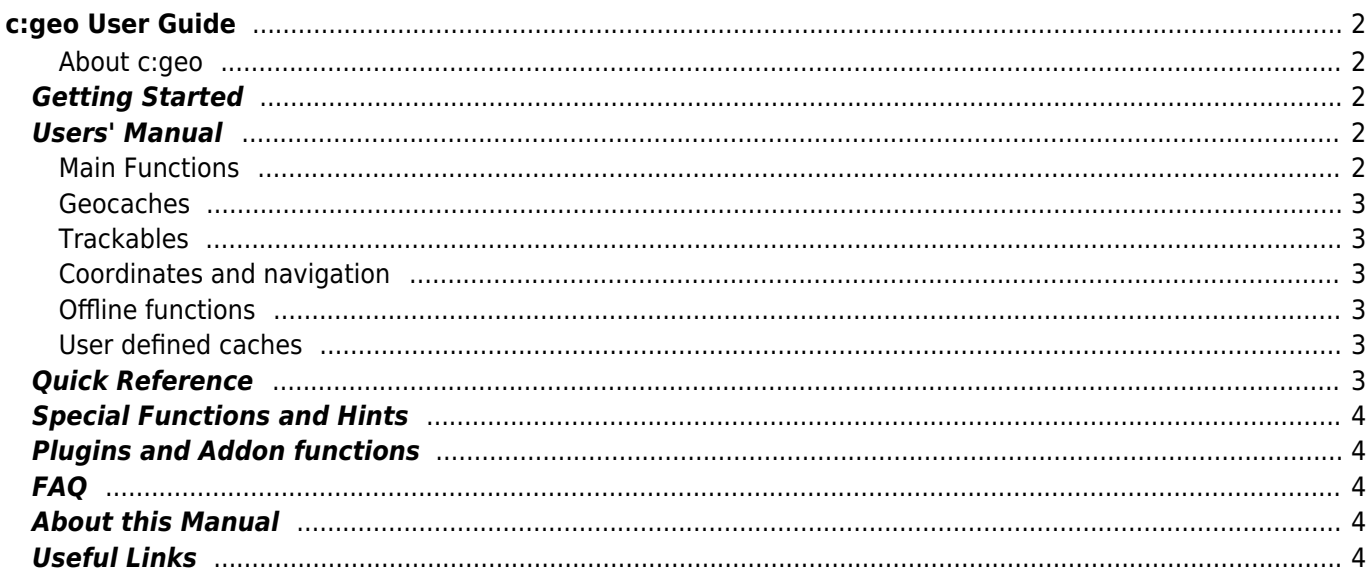

# <span id="page-1-0"></span>**c:geo User Guide**

#### **Welcome to the c:geo online user guide!**

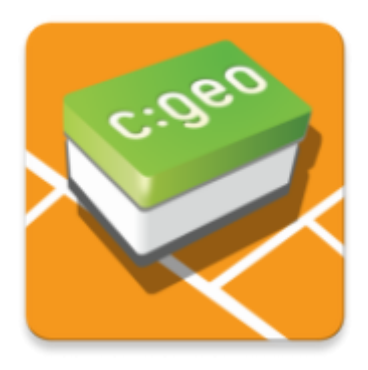

#### <span id="page-1-1"></span>**About c:geo**

c:geo is an open source, full-featured, always ready-to-go unofficial Android client for geocaching.com and offers basic support for other geocaching platforms (such as Opencaching). It does not require a web browser or exports - just install it and start right away.

c:geo is only a client application for geocaching and is not associated with any specific geocaching service provider.

# <span id="page-1-2"></span>**Getting Started**

- [Installing and updating c:geo](#page--1-0)  How to download, install, and get updates for c:geo
- [c:geo device permissions](#page--1-0)  Device permissions needed for using c:geo
- [First steps with c:geo](#page--1-0)  How to authenticate with geocaching services in c:geo
- [Basic c:geo usage](#page--1-0)  What is geocaching and how to find your first geocache with c:geo
- [Login problems](#page--1-0)  What to do in case of login problems?

# <span id="page-1-3"></span>**Users' Manual**

#### <span id="page-1-4"></span>**Main Functions**

- [Home Screen](#page--1-0) A central dashboard with user information
- [Live Map](#page--1-0)  View a live map of geocaches
- [Nearby Search](#page--1-0) Search for caches near you
- [Stored Caches](#page--1-0)  View locally stored geocaches
- [Search](#page--1-0)  Search for geocaches and trackables
- [Settings](#page--1-0) Configure the application

#### <span id="page-2-0"></span>**Geocaches**

- [Geocache details](#page--1-0) View geocache details
- [Logging of Geocaches](#page--1-0) Log your geocache finds
- [Cache Variables](#page--1-0) Using variables for cache related calculations

#### <span id="page-2-1"></span>**Trackables**

- [Trackable details](#page--1-0) View trackable details
- [Trackable handling](#page--1-0)  Search for and log trackables

#### <span id="page-2-2"></span>**Coordinates and navigation**

- [Coordinate input dialog](#page--1-0) Enter specific coordinates
- [Waypoint Calculator](#page--1-0)  Calculate waypoints
- [Navigation](#page--1-0) Navigate using the supported navigation methods and tools
- [Compass](#page--1-0)  Navigate using the built-in compass

#### <span id="page-2-3"></span>**Offline functions**

- [Offline caching](#page--1-0)  Using c:geo offline
	- [GPX import](#page--1-0)  Import geocaches from GPX files
	- o [Pocket queries](#page--1-0)  View and import Pocket Queries
	- o [Offline logging](#page--1-0) Log geocaches while offline
	- [Field Notes](#page--1-0)  Export field notes
	- o [Offline Maps](#page--1-0)  Set up offline maps

#### <span id="page-2-4"></span>**User defined caches**

[User defined caches](#page--1-0) - Handling of user defined caches in c:geo

# <span id="page-2-5"></span>**Quick Reference**

- [Geocache types](#page--1-0)
- [Geocache markers](#page--1-0)
- [Waypoint types](#page--1-0)
- [Map sources](#page--1-0)
- [Cache Filtering](#page--1-0)
- [Limitations for geocaching.com basic members](#page--1-0)
- [Coordinate formats](#page--1-0)
- [Attribute icons](#page--1-0)
- [Other useful apps](#page--1-0)

[Offline map tutorial](#page--1-0)

[Using Send2cgeo.](https://send2.cgeo.org)

• [Hidden functions in c:geo](#page--1-0)

[Use routed navigation c:geo](#page--1-0)

# <span id="page-3-1"></span>**Plugins and Addon functions**

• [Migrating c:geo to another device](#page--1-0)

<span id="page-3-0"></span>**Special Functions and Hints**

[Open geocaching-related links with c:geo](#page--1-0)

[Synchronizing spoiler pictures from external sources to c:geo](#page--1-0)

[Using quick access and widgets as shortcuts for some c:geo functions](#page--1-0)

[Waypoints created for coordinates in personal notes](#page--1-0)

[Contacts plugin](#page--1-0) - c:geo contacts plugin

### <span id="page-3-2"></span>**FAQ**

If you encounter a problem or error, please check our [FAQ](http://faq.cgeo.org) for possible solutions.

### <span id="page-3-3"></span>**About this Manual**

- [Help translate this user guide!](#page--1-0)
- [Download a PDF version of this guide](#page--1-0)

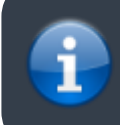

As c:geo is continuously being improved and updated, this user guide may not reflect the most recent app version.

# <span id="page-3-4"></span>**Useful Links**

- [c:geo Homepage](http://www.cgeo.org)
- [c:geo on Facebook](https://www.facebook.com/android.geocaching)
- [c:geo on Twitter](https://twitter.com/android_gc)
- [c:geo development on GitHub](https://github.com/cgeo/)
- [Get involved and contribute to c:geo development](http://www.cgeo.org/development)
- [Donate via PayPal](https://www.paypal.com/cgi-bin/webscr?cmd=_s-xclick&hosted_button_id=AQBS7UP76CXW2)